# **NU FREE eBook**

# LEARNING nlp

Free unaffiliated eBook created from **Stack Overflow contributors.** 

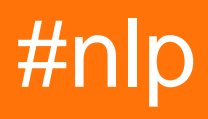

# **Table of Contents**

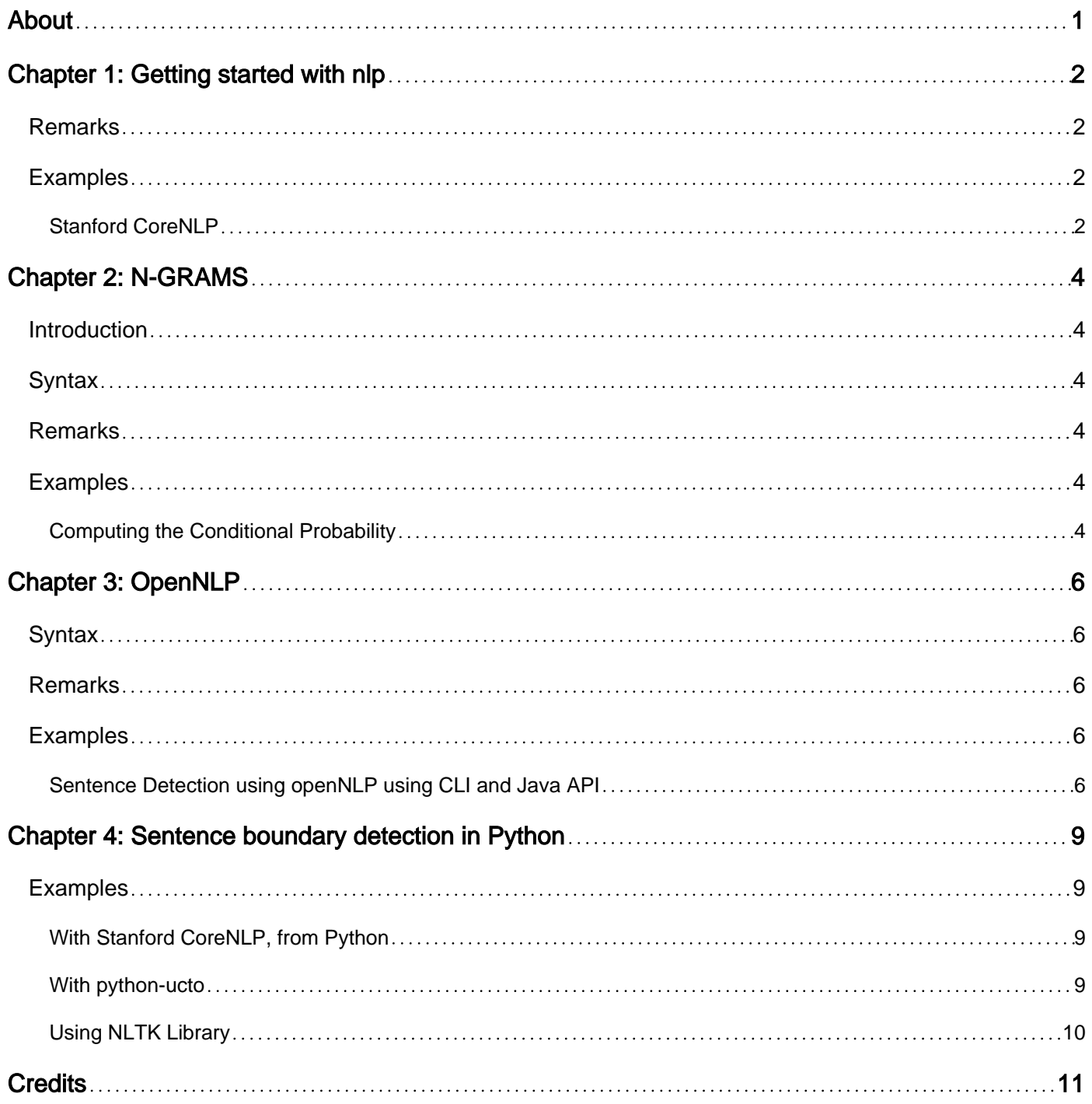

<span id="page-2-0"></span>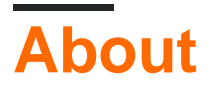

You can share this PDF with anyone you feel could benefit from it, downloaded the latest version from: [nlp](http://riptutorial.com/ebook/nlp)

It is an unofficial and free nlp ebook created for educational purposes. All the content is extracted from [Stack Overflow Documentation](https://archive.org/details/documentation-dump.7z), which is written by many hardworking individuals at Stack Overflow. It is neither affiliated with Stack Overflow nor official nlp.

The content is released under Creative Commons BY-SA, and the list of contributors to each chapter are provided in the credits section at the end of this book. Images may be copyright of their respective owners unless otherwise specified. All trademarks and registered trademarks are the property of their respective company owners.

Use the content presented in this book at your own risk; it is not guaranteed to be correct nor accurate, please send your feedback and corrections to [info@zzzprojects.com](mailto:info@zzzprojects.com)

# <span id="page-3-0"></span>**Chapter 1: Getting started with nlp**

### <span id="page-3-1"></span>**Remarks**

This section provides an overview of what nlp is, and why a developer might want to use it.

It should also mention any large subjects within nlp, and link out to the related topics. Since the Documentation for nlp is new, you may need to create initial versions of those related topics.

## <span id="page-3-2"></span>**Examples**

### <span id="page-3-3"></span>**Stanford CoreNLP**

[Stanford CoreNLP](http://stanfordnlp.github.io/CoreNLP/) is a popular Natural Language Processing toolkit supporting many core NLP tasks.

To download and install the program, either download a release package and include the necessary  $*$ . jar files in your classpath, or add [the](http://stanfordnlp.github.io/CoreNLP/download.html) dependency off of Maven central. See the [download page](http://stanfordnlp.github.io/CoreNLP/download.html) for more detail. For example:

```
curl http://nlp.stanford.edu/software/stanford-corenlp-full-2015-12-09.zip -o corenlp.zip
unzip corenlp.zip
cd corenlp
export CLASSPATH="$CLASSPATH:`pwd`/*
```
There are three supported ways to run the CoreNLP tools: (1) using the [base fully customizable](http://stanfordnlp.github.io/CoreNLP/api.html) [API](http://stanfordnlp.github.io/CoreNLP/api.html), (2) using the [Simple CoreNLP](http://stanfordnlp.github.io/CoreNLP/simple.html) API, or (3) using the [CoreNLP server.](http://stanfordnlp.github.io/CoreNLP/corenlp-server.html) A simple usage example for each is given below. As a motivating use case, these examples will be for predicting the syntactic parse of a sentence.

#### **CoreNLP API** 1.

```
public class CoreNLPDemo {
  public static void main(String[] args) {
     // 1. Set up a CoreNLP pipeline. This should be done once per type of annotation,
    // as it's fairly slow to initialize.
    // creates a StanfordCoreNLP object, with POS tagging, lemmatization, NER, parsing,
and coreference resolution
    Properties props = new Properties();
    props.setProperty("annotators", "tokenize, ssplit, parse");
   StanfordCoreNLP pipeline = new StanfordCoreNLP(props);
    // 2. Run the pipeline on some text.
    // read some text in the text variable
   String text = "the quick brown fox jumped over the lazy dog"; // Add your text here!
    // create an empty Annotation just with the given text
   Annotation document = new Annotation(text);
    // run all Annotators on this text
     pipeline.annotate(document);
```

```
 // 3. Read off the result
    // Get the list of sentences in the document
   List<CoreMap> sentences = document.get(CoreAnnotations.SentencesAnnotation.class);
    for (CoreMap sentence : sentences) {
      // Get the parse tree for each sentence
      Tree parseTree = sentence.get(TreeAnnotations.TreeAnnotation.class);
      // Do something interesting with the parse tree!
      System.out.println(parseTree);
    }
  }
}
```
#### 2. Simple CoreNLP

```
public class CoreNLPDemo {
  public static void main(String[] args) {
   String text = "The quick brown fox jumped over the lazy dog"); // your text here!
   Document document = new Document(text); // implicitly runs tokenizer
    for (Sentence sentence : document.sentences()) {
     Tree parseTree = sentence.parse(); // implicitly runs parser
      // Do something with your parse tree!
      System.out.println(parseTree);
     }
   }
}
```
#### **CoreNLP Server** 3.

Start the server with the following (setting your classpath appropriately):

java -mx4g -cp "\*" edu.stanford.nlp.pipeline.StanfordCoreNLPServer [port] [timeout]

Get a JSON-formatted output for a given set of annotators, and print it to standard out:

```
 wget --post-data 'The quick brown fox jumped over the lazy dog.'
'localhost:9000/?properties={"annotators":"tokenize,ssplit,parse","outputFormat":"json"}'
-0 -
```
To get our parse tree from the JSON, we can navigate the JSON to sentences[i].parse.

Read Getting started with nlp online: <https://riptutorial.com/nlp/topic/2613/getting-started-with-nlp>

# <span id="page-5-0"></span>**Chapter 2: N-GRAMS**

# <span id="page-5-1"></span>**Introduction**

N-GRAMs are statistical models that predict the next word in the sentence by using the previous n-1 words. This type of statistical models that uses word sequences are also called Language Models. For instance we have a sentence "I can't read without my reading \_\_\_\_\_", we can tell that the next most likely word would be "glasses". N-GRAMS predicts the next word in the sequence by using the conditional probability of the next word. N-GRAM model is very essential in speech and language processing.

## <span id="page-5-2"></span>**Syntax**

- The conditional probability of the next most likely word can be obtained by using a big corpus(Managed Collection of text or speech data), it is all bout counting things(words) from the corpus. The goal is to find P(w|h), which the probability of next word in the sequence given some history h.
- The Concept of the N-GRAM model is that instead of computing the probability of a word given its entire history, it shortens the history to previous few words. When we use only a single previous word to predict the next word it is called a Bi-GRAM model. For Example, we have P(glasses|reading), the probability of the word "glasses" given the previous word "reading" is computed as:(Refer to the example)

### <span id="page-5-3"></span>**Remarks**

N-GRAM models are very important when we have to identify words in a noisy and ambiguous input. N-GRAM models are used in:

- Speech Recognition
- Hand Writing Recognition
- Spell Correction
- Machine Translation
- many other applications

You can read more about N-GRAM models in:

• Speech and Language Processing Book by Daniel Jurafsky and James H. Martin

### <span id="page-5-4"></span>**Examples**

<span id="page-5-5"></span>**Computing the Conditional Probability**

 $P$ ( glasses | reading ) = Count( reading glasses ) / Count( reading )

We count the sequences reading glasses and glasses from corpus and compute the probability.

Read N-GRAMS online: <https://riptutorial.com/nlp/topic/8851/n-grams>

# <span id="page-7-0"></span>**Chapter 3: OpenNLP**

### <span id="page-7-1"></span>**Syntax**

- opennlp SentenceDetector ./en-sent.bin < ./input.txt > output.txt
- Initialize SentenceDetectorME like this: SentenceDetectorME sentenceDetector = new SentenceDetectorME(model);
- Use 'sentDetect' method to get sentences like this: String sentences[] = sentenceDetector.sentDetect("string of information");

## <span id="page-7-2"></span>**Remarks**

<span id="page-7-3"></span>download models(like en-sent.bin) from the following [link](http://opennlp.sourceforge.net/models-1.5/)

# **Examples**

<span id="page-7-4"></span>**Sentence Detection using openNLP using CLI and Java API**

### **using CLI:**

\$ opennlp SentenceDetector ./en-sent.bin < ./input.txt > output.txt

#### **using API:**

```
import static java.nio.file.Files.readAllBytes;
import static java.nio.file.Paths.get;
import java.io.IOException;
import java.util.Objects;
public class FileUtils {
/**
  * Get file data as string
 *
  * @param fileName
  * @return
  */
    public static String getFileDataAsString(String fileName) {
         Objects.nonNull(fileName);
         try {
            String data = new String(readAllBytes(get(fileName)));
             return data;
         } catch (IOException e) {
             System.out.println(e.getMessage());
             return null;
         }
     }
}
```
#### class sentecedetectorutil:

```
import java.io.FileInputStream;
import java.io.FileNotFoundException;
import java.io.IOException;
import java.io.InputStream;
import java.util.Objects;
import opennlp.tools.sentdetect.SentenceDetectorME;
import opennlp.tools.sentdetect.SentenceModel;
public class SentenceDetectorUtil {
     private SentenceModel model = null;
    SentenceDetectorME sentenceDetector = null;
     public SentenceDetectorUtil(String modelFile) {
        Objects.nonNull(modelFile);
         initSentenceModel(modelFile);
         initSentenceDetectorME();
     }
     private void initSentenceDetectorME() {
        sentenceDetector = new SentenceDetectorME(model);
     }
     private SentenceModel initSentenceModel(String file) {
         InputStream modelIn;
         try {
            modelIn = new FileInputStream(file);
         } catch (FileNotFoundException e) {
            System.out.println(e.getMessage());
             return null;
         }
         try {
           model = new SentenceModel(modelIn);
         } catch (IOException e) {
             e.printStackTrace();
         } finally {
             if (modelIn != null) {
                 try {
                     modelIn.close();
                 } catch (IOException e) {
 }
 }
         }
         return model;
     }
     public String[] getSentencesFromFile(String inputFile) {
         String data = FileUtils.getFileDataAsString(inputFile);
         return sentenceDetector.sentDetect(data);
     }
     public String[] getSentences(String data) {
         return sentenceDetector.sentDetect(data);
     }
}
}
```
#### main class:

```
public class Main {
 public static void main(String args[]) {
  SentenceDetectorUtil util = new SentenceDetectorUtil(
    "path//to//your//en-sent.bin");
  String data = "Welcome to Stackoverflow Documentation.This is the first example in OenNLP.";
 String[] sentences = util.getSentences(data);
  for (String s : sentences)
   System.out.println(s +"\n");
  }
}
```
output will be:

Welcome to Stackoverflow Documentation.

This is the first example in OpenNLP.

Read OpenNLP online: <https://riptutorial.com/nlp/topic/6052/opennlp>

# <span id="page-10-0"></span>**Chapter 4: Sentence boundary detection in Python**

# <span id="page-10-1"></span>**Examples**

<span id="page-10-2"></span>**With Stanford CoreNLP, from Python**

You first need to run a [Stanford CoreNLP](http://stanfordnlp.github.io/CoreNLP/) server:

```
java -mx4g -cp "*" edu.stanford.nlp.pipeline.StanfordCoreNLPServer -port 9000 -timeout 50000
```
Here is a code snippet showing how to pass data to the Stanford CoreNLP server, using the pycorenlp Python package.

```
from pycorenlp import StanfordCoreNLP
import pprint
if __name__ == '__main__': nlp = StanfordCoreNLP('http://localhost:9000')
     fp = open("long_text.txt")
     text = fp.read()
     output = nlp.annotate(text, properties={
         'annotators': 'tokenize,ssplit,pos,depparse,parse',
         'outputFormat': 'json'
     })
    pp = pprint.PrettyPrinter(indent=4)
    pp.pprint(output)
```
### <span id="page-10-3"></span>**With python-ucto**

[Ucto](https://languagemachines.github.io/ucto) is a rule-based tokeniser for multiple languages. It does sentence boundary detection as well. Although it is written in C++, there is a Python binding [python-ucto](https://github.com/proycon/python-ucto) to interface with it.

```
import ucto
#Set a file to use as tokeniser rules, this one is for English, other languages are available
too:
settingsfile = "/usr/local/etc/ucto/tokconfig-en"
#Initialise the tokeniser, options are passed as keyword arguments, defaults:
# lowercase=False,uppercase=False,sentenceperlineinput=False,
# sentenceperlineoutput=False,
# sentencedetection=True, paragraphdetection=True, quotedetection=False,
   debug=False
tokenizer = ucto.Tokenizer(settingsfile)
tokenizer.process("This is a sentence. This is another sentence. More sentences are better!")
for sentence in tokenizer.sentences():
    print(sentence)
```
### <span id="page-11-0"></span>**Using NLTK Library**

You can find more info about Python [Natural Language Toolkit](http://www.nltk.org/) (NLTK) sentence level tokenizer on their [wiki.](https://github.com/nltk/nltk/wiki)

From your command line:

```
$ python
>>> import nltk
>>> sent_tokenizer = nltk.tokenize.PunktSentenceTokenizer()
>>> text = "This is a sentence. This is another sentence. More sentences are better!"
>>> sent_tokenizer.tokenize(text)
Out[4]:['This is a sentence.',
 'This is another sentence.',
 'More sentences are better!']
```
Read Sentence boundary detection in Python online: <https://riptutorial.com/nlp/topic/3833/sentence-boundary-detection-in-python>

# <span id="page-12-0"></span>**Credits**

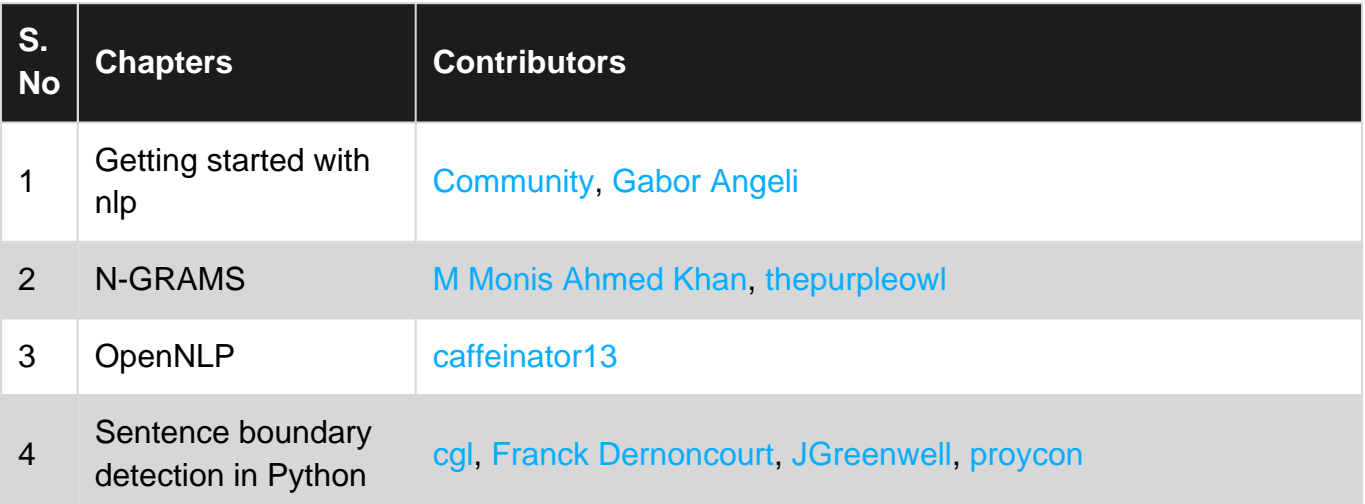